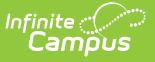

## **GSSP Batch Print Report (Kentucky)**

Last Modified on 03/11/2024 8:47 am CDT

## **PATH:** Student Information <sup>&</sup>gt; Reports <sup>&</sup>gt; GSSP Batch Print Report

The GSSP Batch Print Report allows for the printing of the Gifted Student Service Plan forms for multiple students in a given year rather than one student at a time.

This article includes the following topics:

GSSP Batch Print [Report](http://kb.infinitecampus.com/#gssp-batch-print-report) | [Generating](http://kb.infinitecampus.com/#generating-the-gssp-batch-print-report%C2%A0) the GSSP Batch Print Report

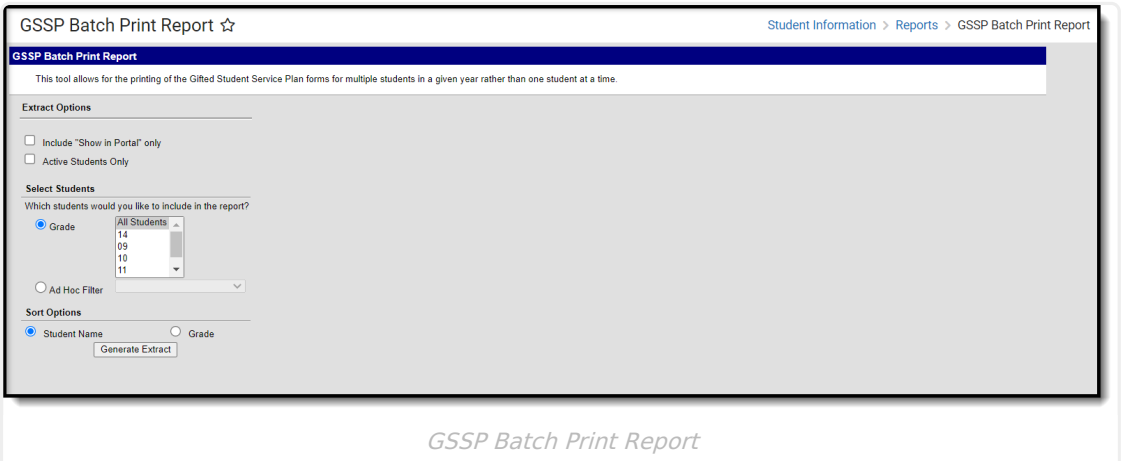

## **Generating the GSSP Batch Print Report**

- 1. Mark the **Include "Show in Portal" only** checkbox if only records with that checkbox marked for a student on their Gifted & Talented Status record should be included in the report results.
- 2. Mark the **Active Students Only** checkbox if anyone with out a currently active Gifted & Talented Status should be excluded.
- 3. Select the **Grade(s)** to include or an **Ad hoc Filter**.
- 4. Select from the **Sort Options** of Student Name or Grade.
- 5. Click **Generate Extract**.

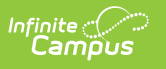

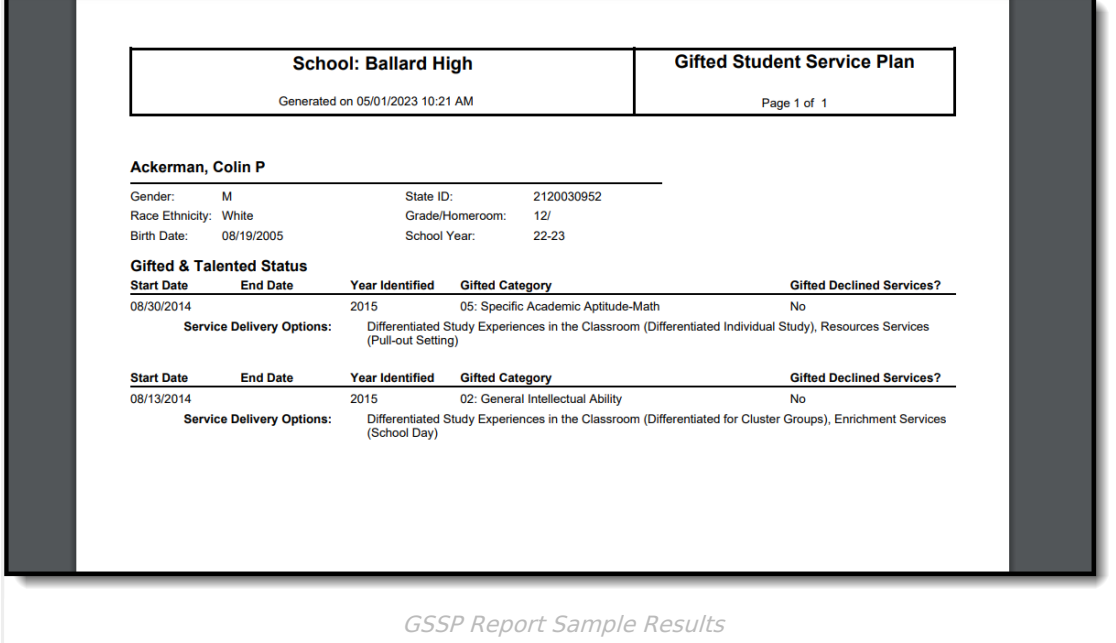

## **Report Layout**

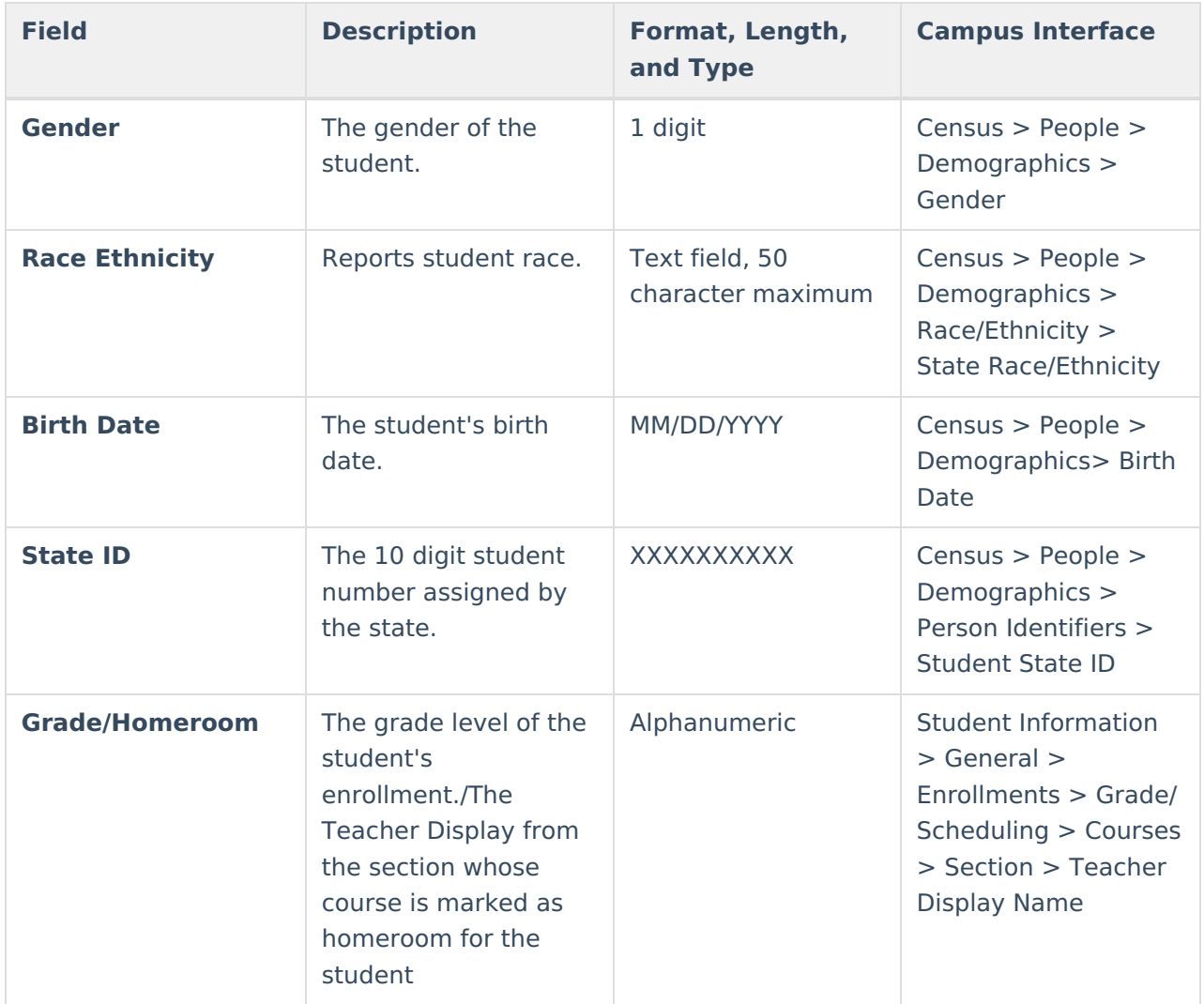

Copyright © 2010-2024 Infinite Campus. All rights reserved.

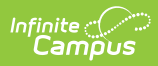

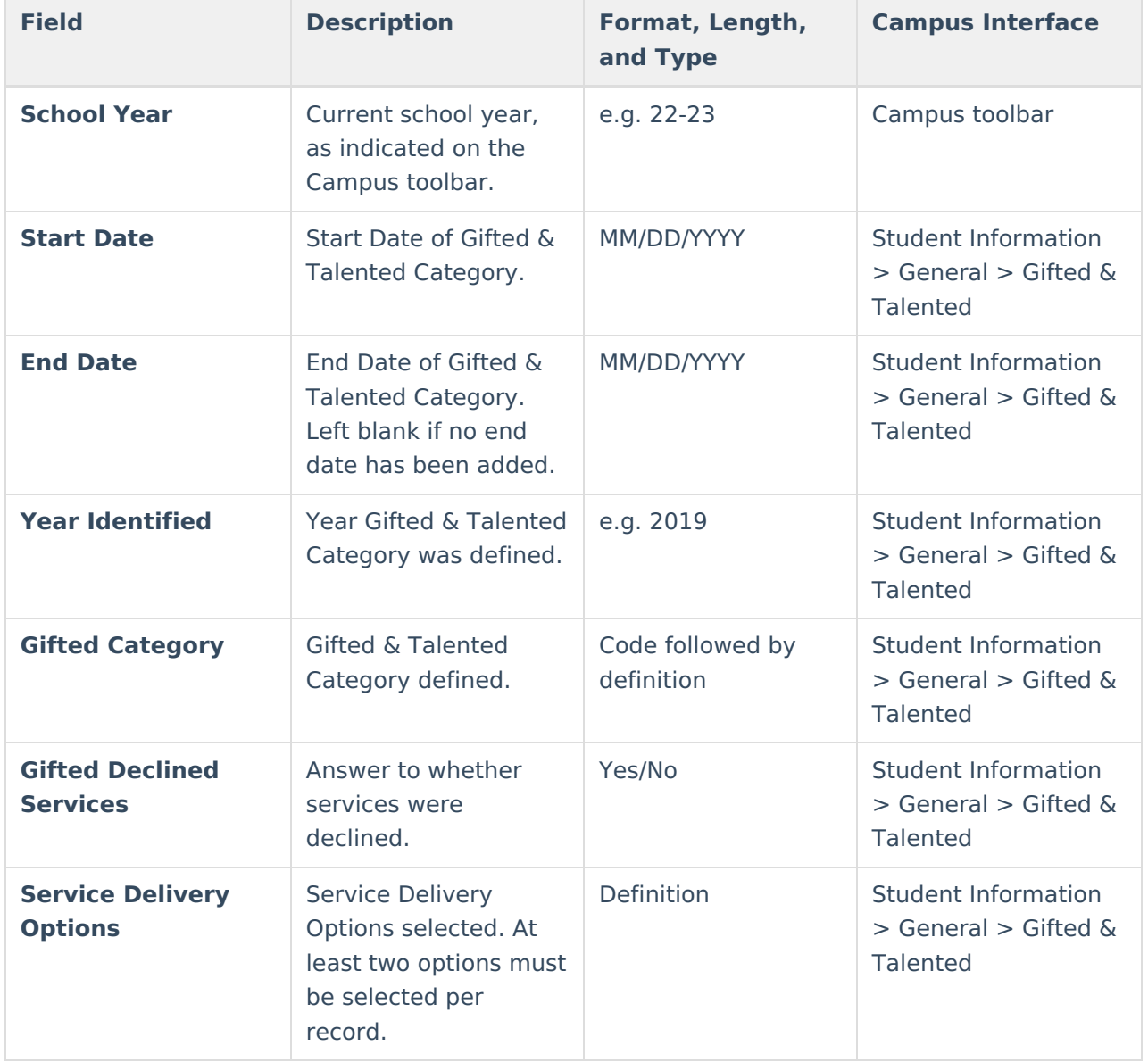